## Instalar el certificado en el móvil

Para dispoñer del certificado en el teléfono móvil, una opción es instalarlo en el PC y enviar a una cuenta de correo al que tengas acceso desde el móvil al certificado adjunto, en formato pfx o p12.

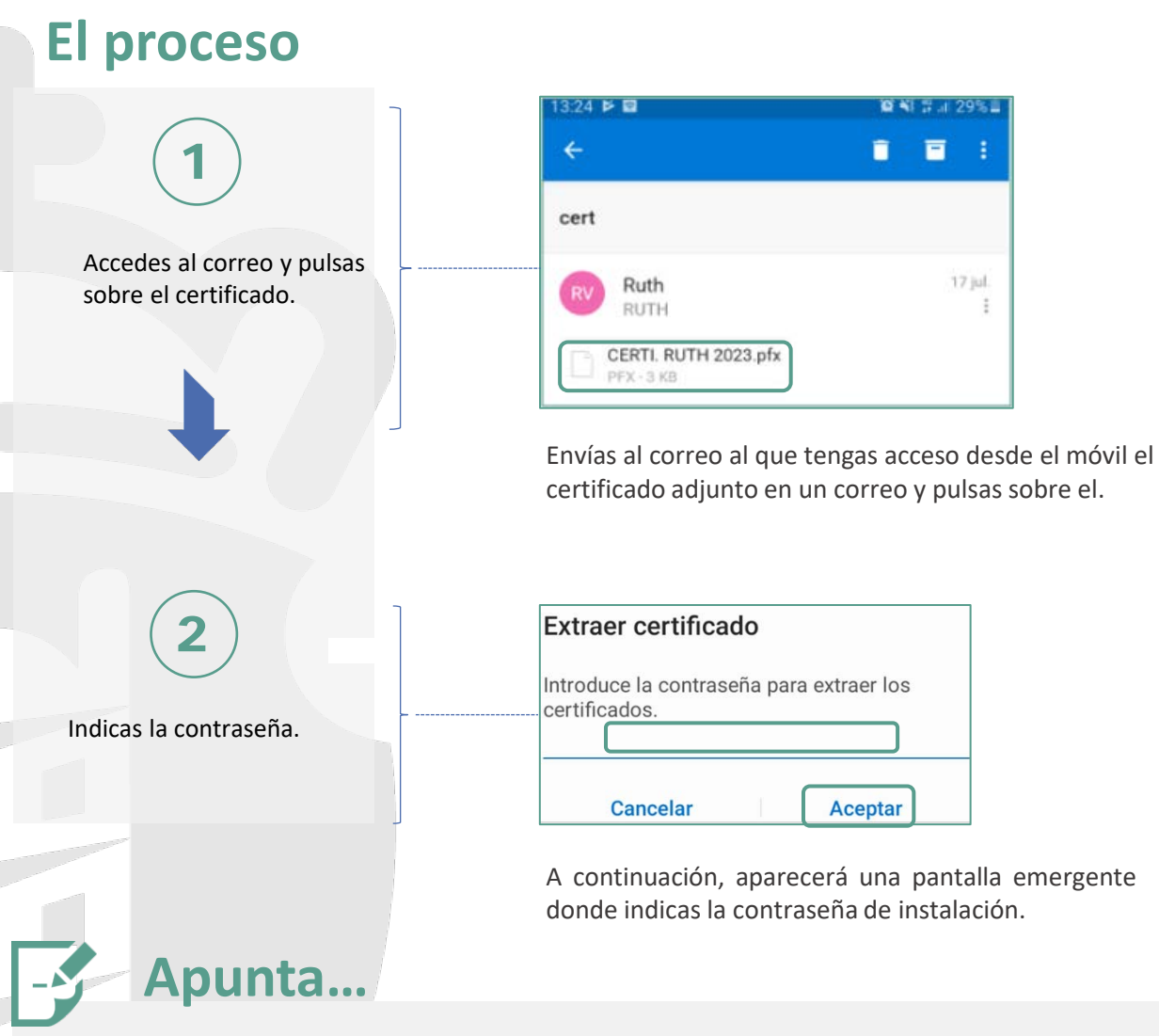

Cuando instales el certificado por primera vez, se no tienes ningún sistema de seguridad de bloqueo en el móvil, tendrás que establecer algún: patrón, PIN, contraseña, reconocimiento facial, reconocimiento por iris, huella digital etc. Esto deberás hacerlo si tienes cualquier sistema de identificación en tu móvil.

En caso de no querer tener ningún sistema de seguridad en el móvil, deberás desinstalar el certificado digital o calquer otro sistema de identificación que tengas instalado.

Para desinstalar un certificado, accedes a los ajustes del móvil, buscas el certificado instalado en los certificados de usuario, pulsas sobre el y lo elimínas.

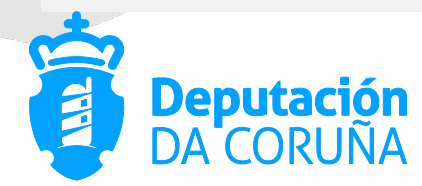

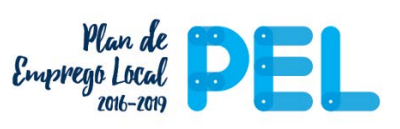

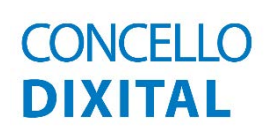